外部ファイルからデータを取り込む場合はデータフォーマットを合わせる必要があります。写真判定機からデー タを取り込む場合は支援ソフト SlitCSV と SlitText が用意されています。

1. 「取り込み位置パラメータ設定」フォームを開いて、それぞれのデータフォーマットに合わせたパラメータ 設定を行います。(※主な写真判定機のフォーマットはプリセットから選ぶことができる)

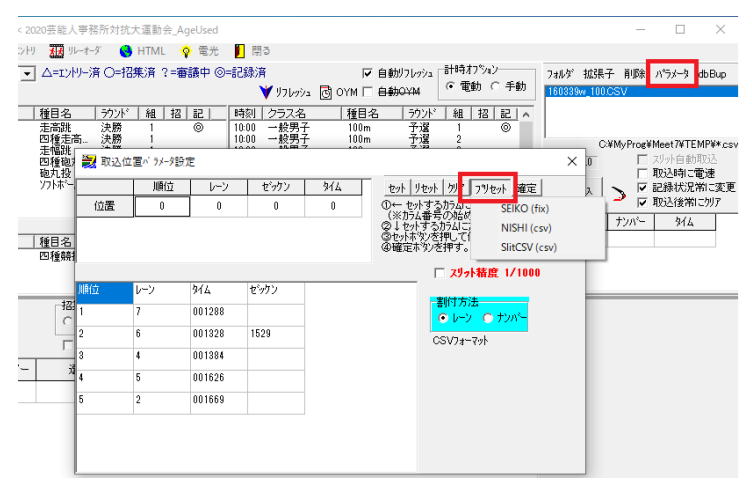

プリセットを使わない場合はマニュアルで合わせる。

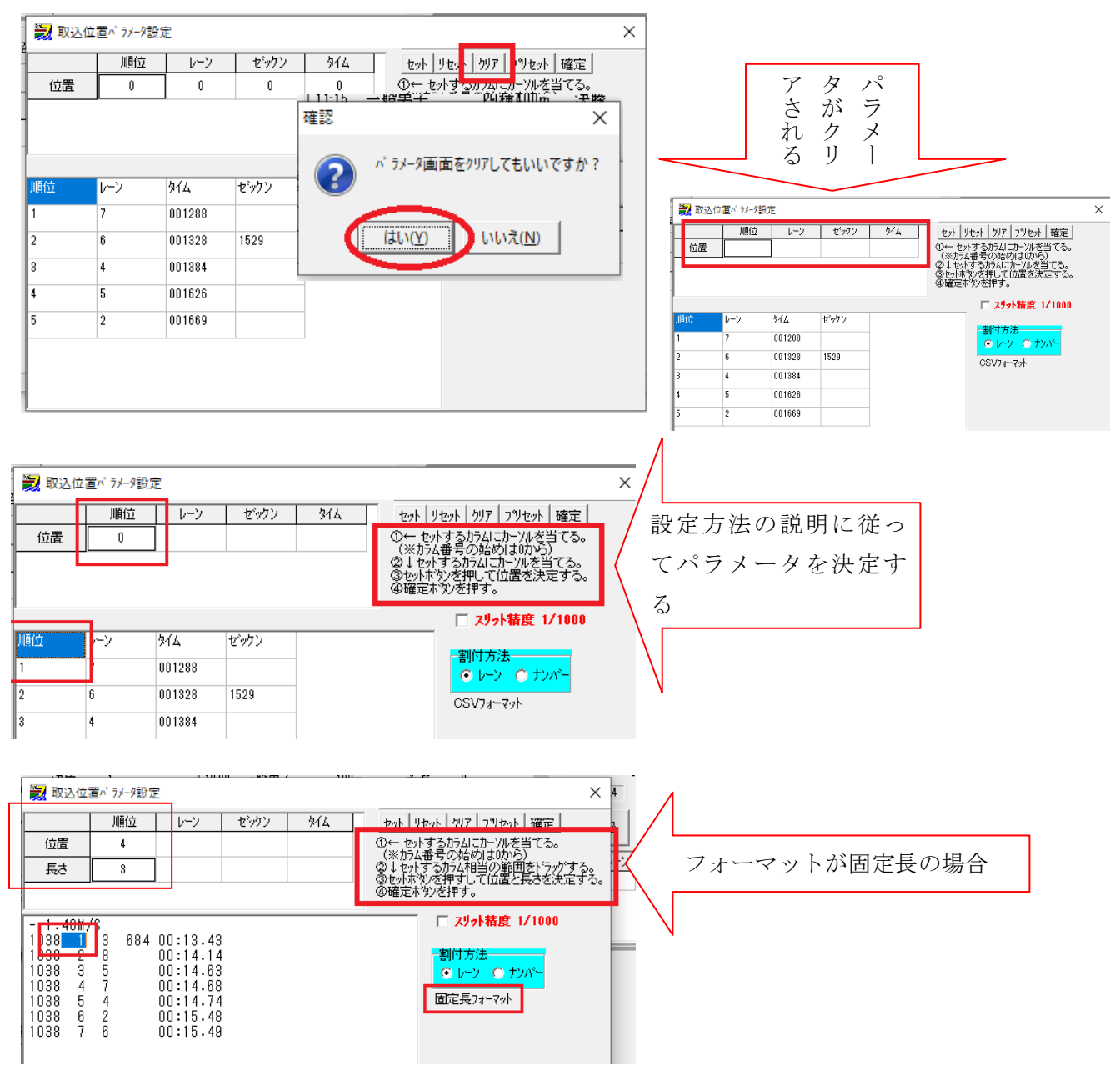